# WHAT IS COPILOT?

# CITE SOURCES

When you ge<sup>t</sup> <sup>a</sup> reply to <sup>a</sup> prompt, Copilot also lists any sources and links below the message bubble.

Including sources enables users to fact-check the information provided by Copilot.

You can also explore additional details and dive deeper into <sup>a</sup> topic of interest as well as being able to access the original articles, studies, or reports to gain <sup>a</sup> more comprehensive understanding.

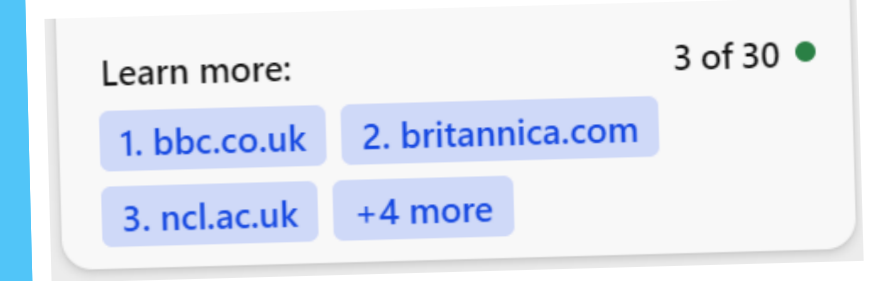

#### **CREATE**

about images that are difficult to describe, for example; ge<sup>t</sup> <sup>a</sup> recipe for <sup>a</sup> dish you don't know the name of, identify <sup>a</sup> building you don't recognize, and much more.

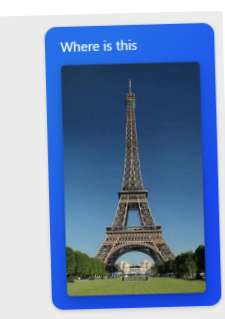

Analysing the image: to protect privacy Searching for: Eiffel Tower location

Ask Copilot to create a brand new image for you, using only your words. Write 'create me an image of' or 'draw me<br>on image of and fu, L. . . . . an image of' and finish off with exactly what you're looking for. Image Creator works best when

To use visual search in Copilot, click on the camera icon in the input bar This is a photo of the Eiffel Tower in Paris, This is a photo of the Eiffel Tower in Faris,<br>France <sup>1</sup>. It is a wrought-iron lattice tower<br>located on the Champ de Mars <sup>1</sup>. The Eiffel in, upload <sup>a</sup> picture from your device Tower is one of the most recognizable or provide <sup>a</sup> website link.

# VISUAL SEARCHES

Ask me anything.

# Microsoft<sup>-</sup> <sup>A</sup> Quick guide to

Visual search allows you to input images to Copilot and ask questions about them. You can ask questions

# Microsoft **COPILOT**

you're more descriptive, so add details like adjectives, locations, or even artistic styles.

#### LEARN MORE ON THE MICROSOFT LEARN COURSE [HERE](https://aka.ms/BingChatforEducators)

For example, '*create an image of <sup>a</sup> unicorn sunbathing on the beach with <sup>a</sup> rainbow*'

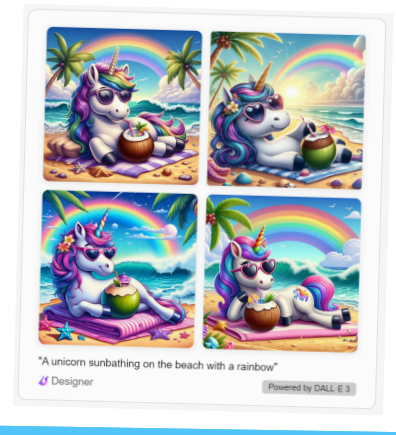

p ersonalize content for students, and create educational Copilot can save you time and help you make rubrics, m aterials such as quizzes and lesson plans. There are suggested prompts to give you ideas and help you get w ell. started, but you can always write your own prompt as

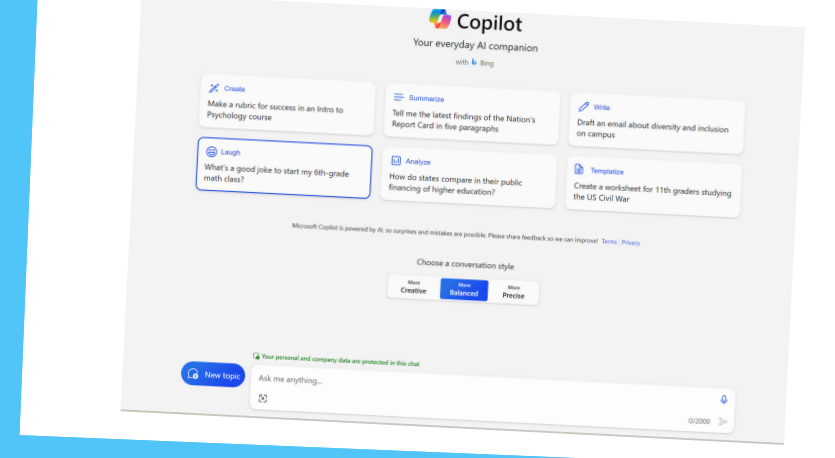

Copilot is available at copilot.microsoft.com and is built into the Microsoft Edge sidebar where you can ask complex questions, find comprehensive answers, get summarized information, find inspiration to build upon while remaining in the same tab. Copilot integrates with Bing's search engine and provides a paragraph summary in response to your queries. You can continue asking follow-up questions to refine the result.

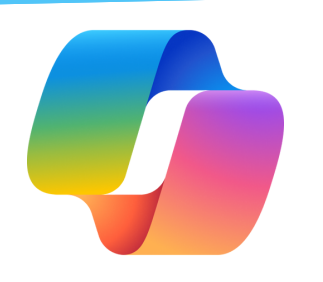

Created by [@m](https://twitter.com/miss_aird)iss\_aird

When you have <sup>a</sup> PDF open you can ask the Copilot sidebar questions about the document. You may want to ask: PDF FEATURE

- *Summarise the document/page*
- *Create <sup>5</sup> questions about the document*
- *Who is the author of the document?*
- *When was it published?*

### ACCELERATE LEARNING WITH THE RIGHT [TOOLS;](https://www.microsoft.com/en-us/education/learning-tools/learning-accelerators) FIND ADDITIONAL QUICK [GUIDES](https://www.microsoft.com/en-us/education/school-leaders/resource-center) TO GET STARTED

## IMAGE CREATOR FROM DESIGNER